## **GreenPlum**

Follow the instructions below to connect Yellowfin to a GreenPlum database.

1. Click on the Create button and then on Data Source.

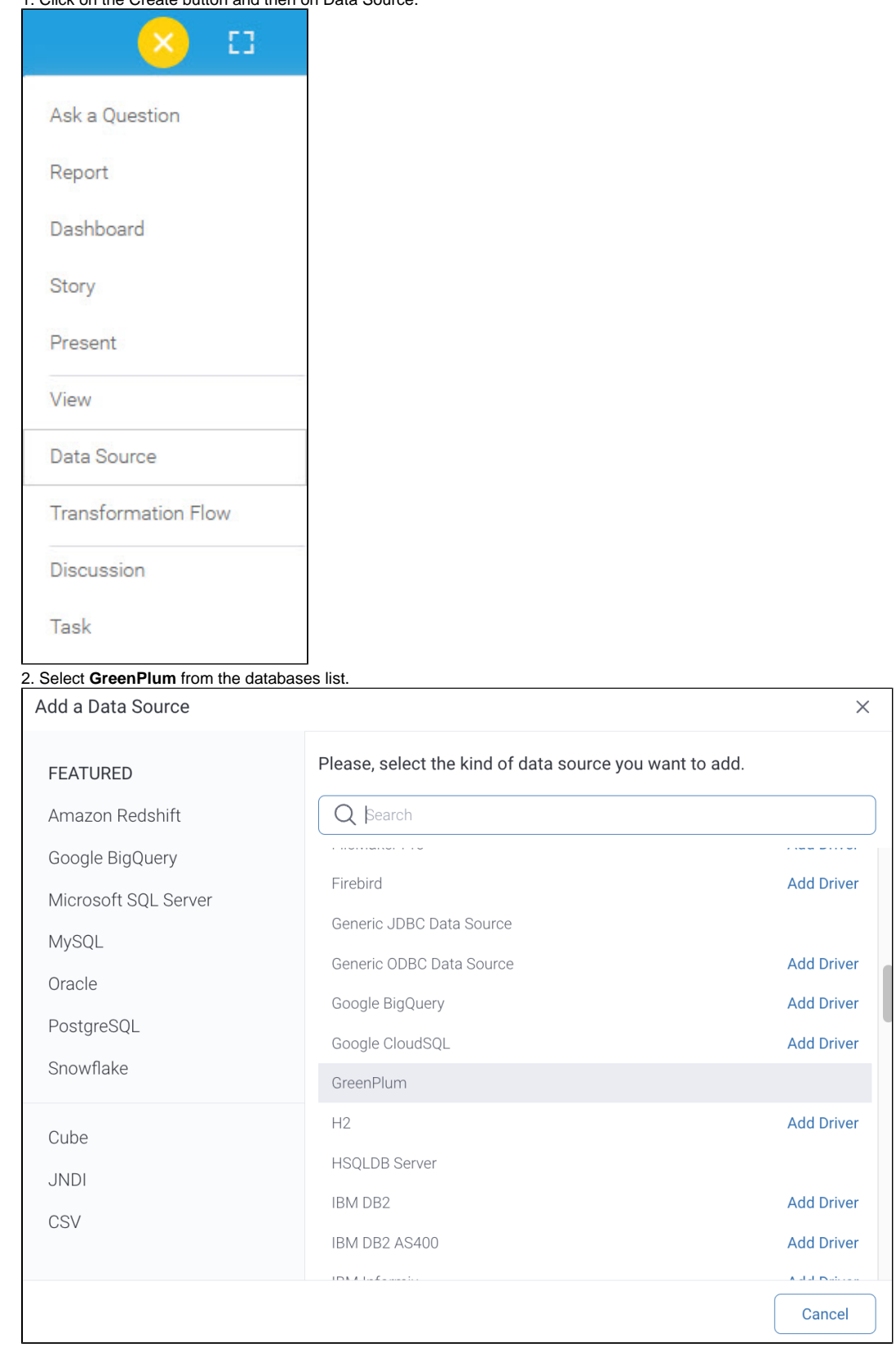

3. When the New Connection popup appears, provide a name and description for your database.

4. **Connection String:** when selecting Connection String you have the same functionality as in [Generic JDBC Data Source](https://wiki.yellowfinbi.com/display/yfcurrent/Generic+JDBC+Data+Source)**.**

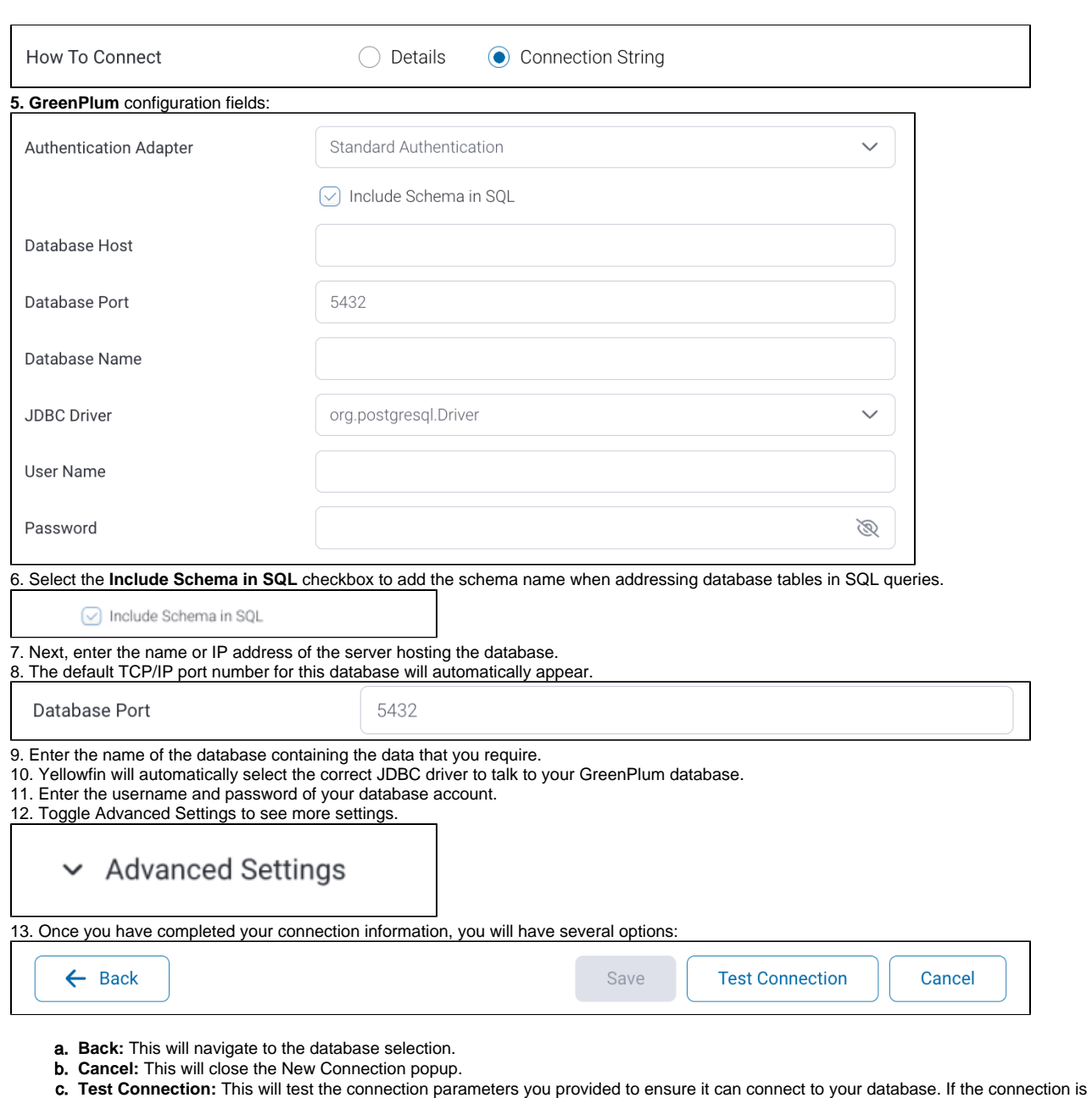

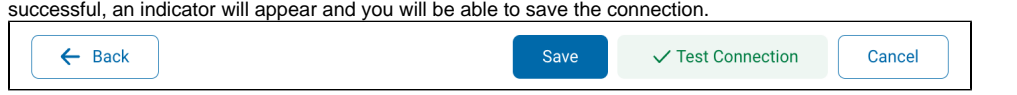

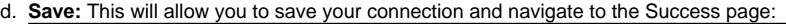

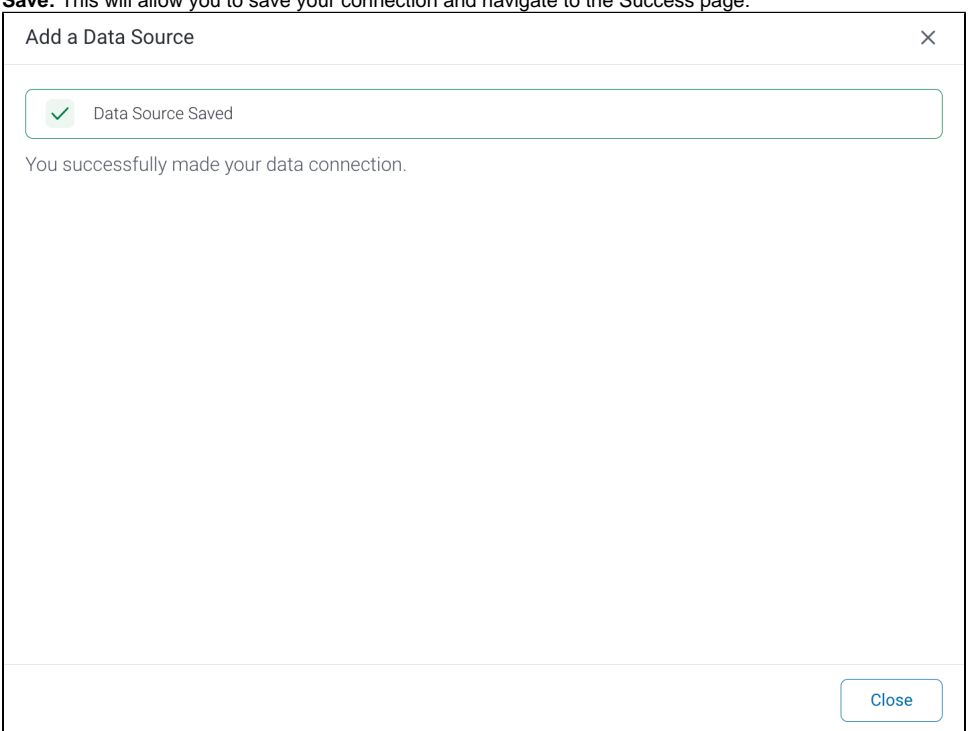